# Installing Cisco TelePresence PrecisionHD Camera - 1080p12x

### This box contains:

**1** We recommend that you mount<br>the lens hood to prevent stray light from disturbing your video experience.

- **•**  PrecisionHD1080p12X camera
- **•**  Lens hood
- Power supply 12 V<sub>DC</sub>
- **•**  Mains power cable
- **•**  HDMI cable (5m / 16ft)
- **•**  VISCA camera control cable (5m / 16ft), RJ45 to DB9
- **•**  Daisy chaining cable, RJ11 to RJ45

S Connect the camera to your codec. If you connect to a C-series codec, the power will be supplied<br> **S** from the codec and the camera power supply will not be needed. from the codec and the camera power supply will not be needed.

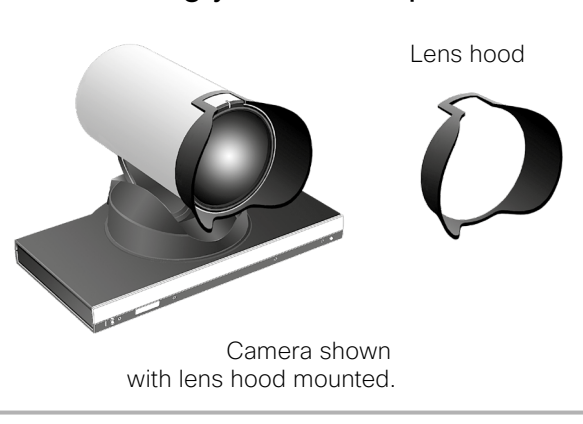

Software: For more information about the Software control setting, consult the VISCA™ commands in the PrecisionHD camera user guide.

2 Turn the camera upside down to check the video output format setting. Alter the setting if needed.

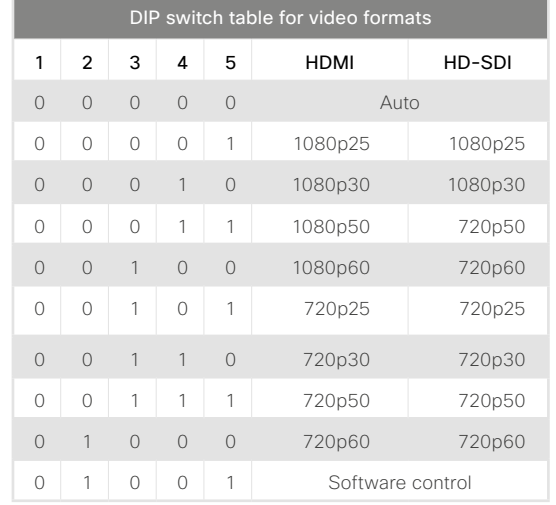

The table shows the different settings available for the HDMI and the HD-SDI outputs.

Auto: Camera negotiates format over HDMI. HD-SDI tracks HDMI and defaults to 1080p30 in absence of HDMI sync.

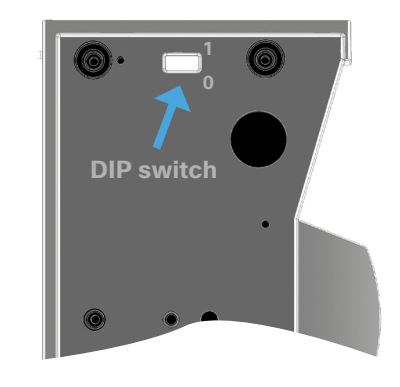

Connect HDMI Video out on the camera to HDMI Main camera in on the codec.

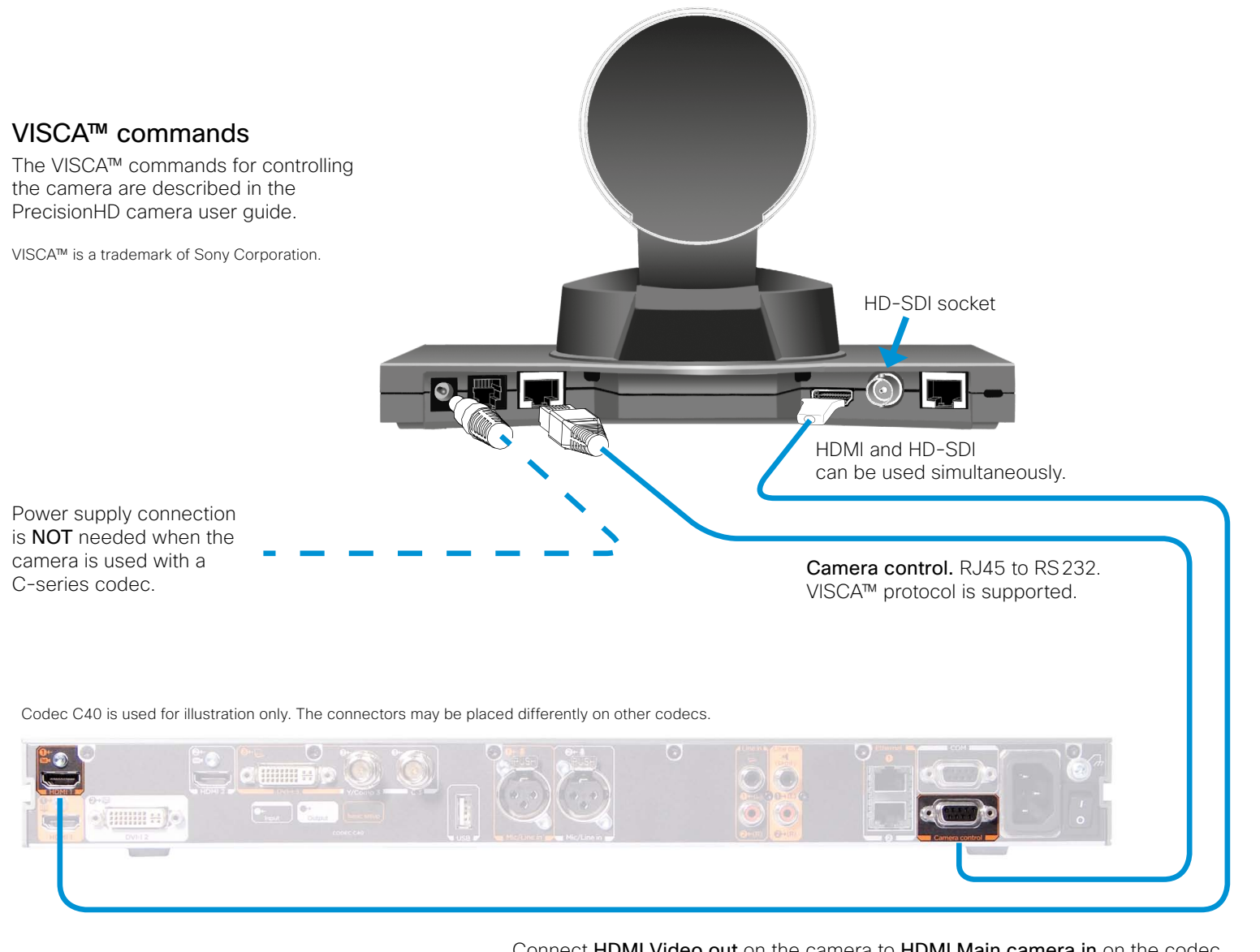

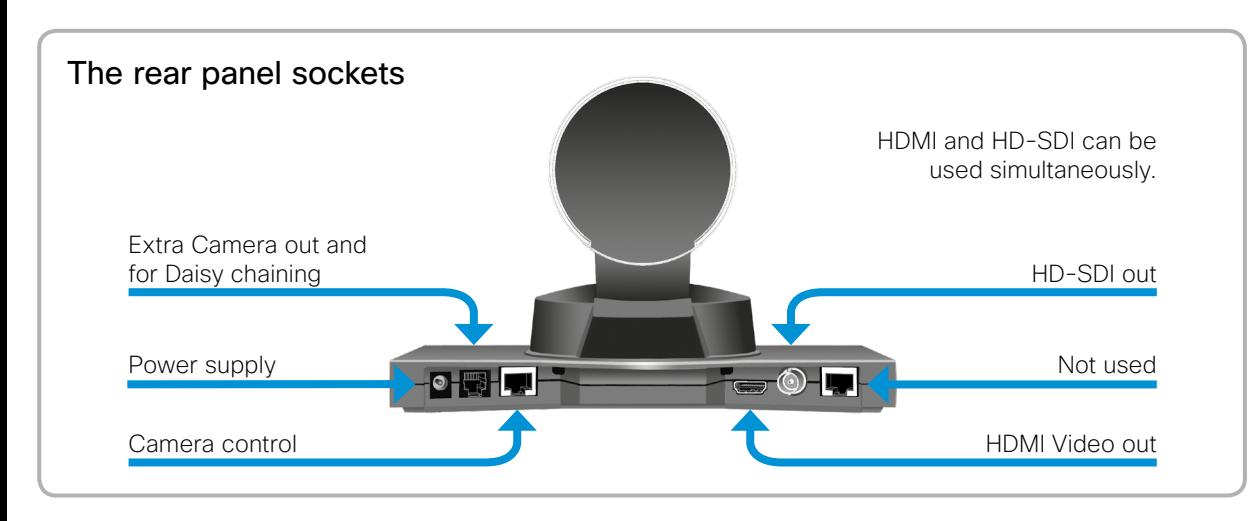

### EMC Class A declaration

声明

WARNING: This is a class A product. In a domestic environment this product may cause radio **WARNING:** This is a class A product. In a domestic environment this product may cause<br>interference in which case the user may be required to take adequate measures. this product may cause radio interference in which case the user

此为A级产品,在生活环境中,该产品可能会造成无线电干扰。在这种 情况下,可能需要用户对其干扰采取切实可行的措施。

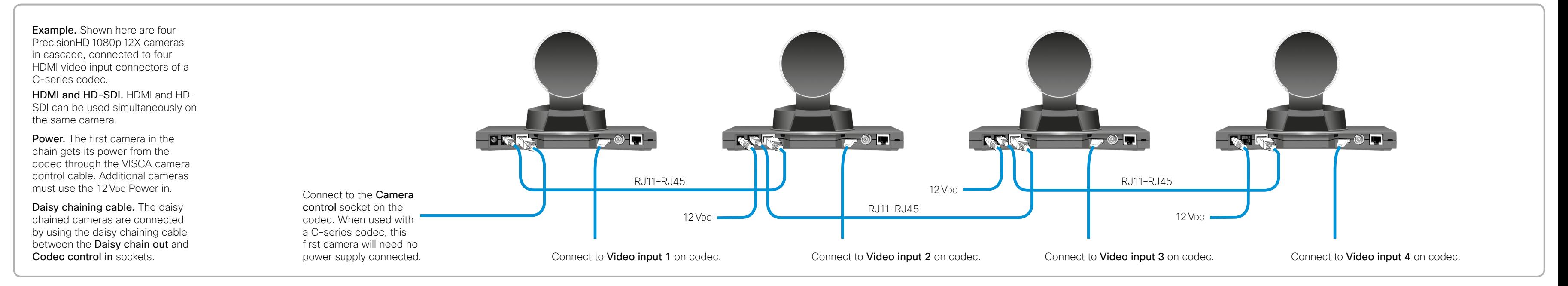

The camera may also be mounted upside down. This may bring camera and monitor closer together and thus contribute to a better feeling of eye-contact between the video meeting participants.

### Mounting the camera upside down

## Daisy chaining cameras

## User documentation

The orientation of the camera is automatically detected when the camera is powered—no manual setup is required in order to display the image correctly on screen.

 $\bullet$   $\blacksquare$ 

The user documentation for this product is found on the Cisco web site. Go to: <http://www.cisco.com/go/telepresence/docs>

For details about how to connect PrecisionHD cameras to different codecs, see the camera user guide on: [http://www.cisco.com/en/US/products/ps11335/products\\_user\\_guide\\_list.html](http://www.cisco.com/en/US/products/ps11335/products_user_guide_list.html)